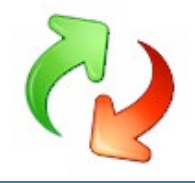

<span id="page-0-0"></span>Description of EhlerTech XML files and (some) modifications that can be made..

# Table of Contents

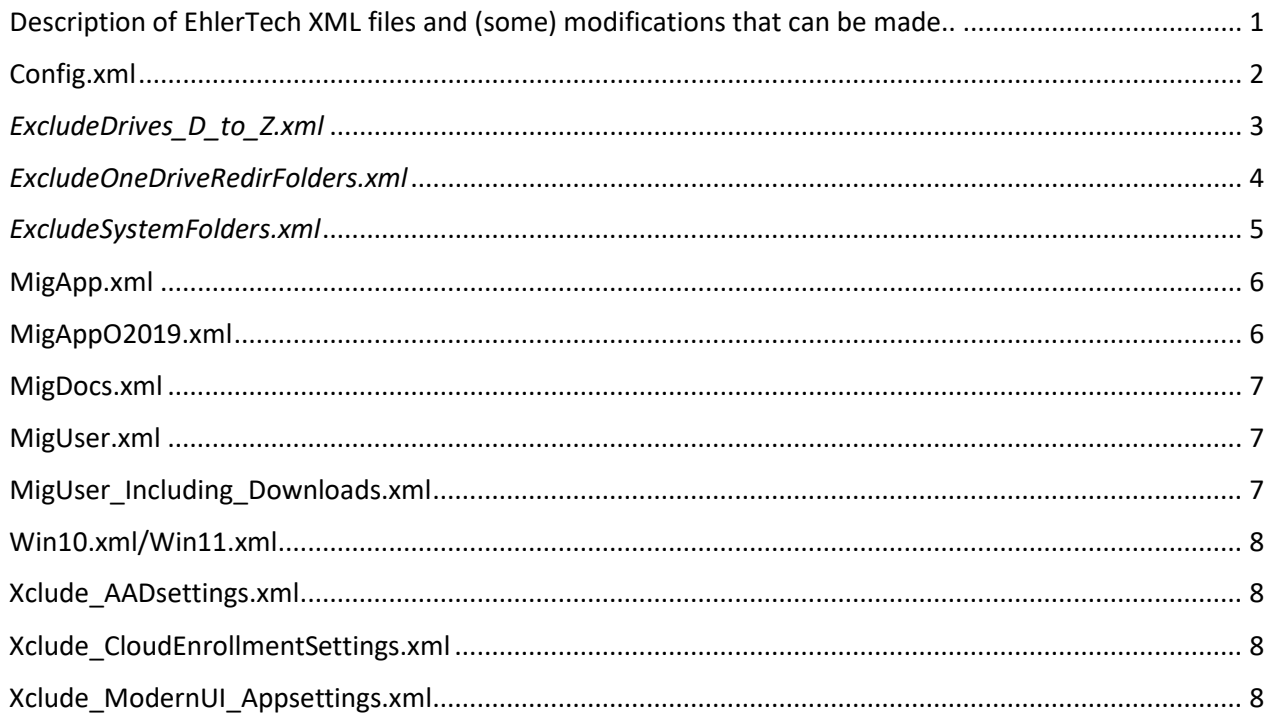

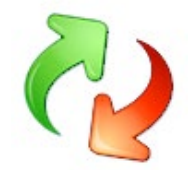

### <span id="page-1-0"></span>Config.xml

Config.xml is a simplified way of excluding application settings, Windows components or document folders.

Config.xml can be generated with Scanstate (Or by the USMTGUI "Generate New Config.xml" feature).

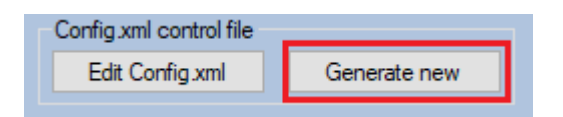

To generate a Config.xml directly with Scanstate, install the Microsoft ADK and browse to USMT at: *C:\Program Files (x86)\Windows Kits\10\Assessment and Deployment Kit\User State Migration Tool\amd64*

Create a folder (c:\temp) and from the folder above, run the command *scanstate /i:migapp.xml /i:migdocs.xml /genconfig:c:\temp\config.xml*

You can edit the Config.xml (preferred editor Notepad++) and disable application settings, Windows components or document folders you do not want included in your migrations.

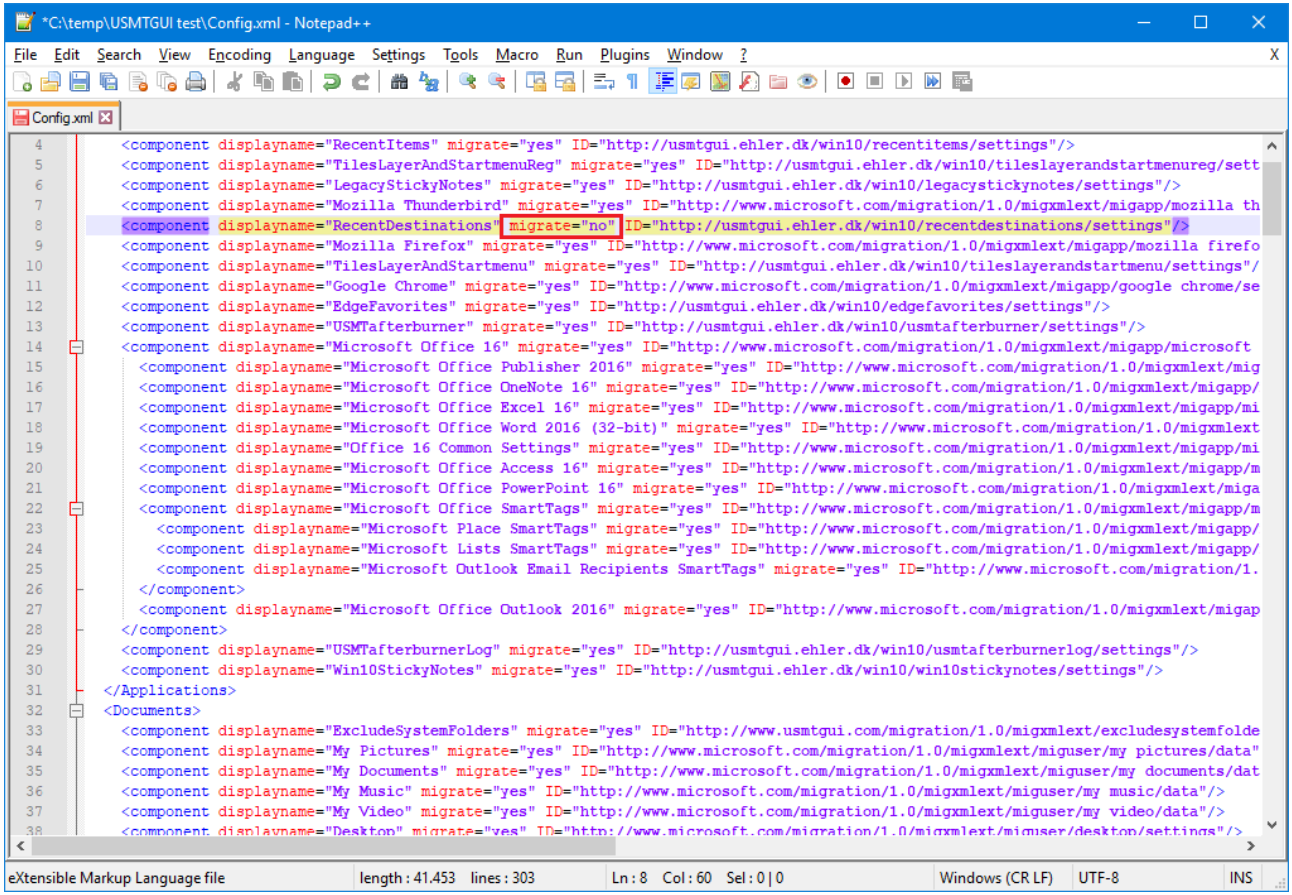

#### Include the config.xml in your scanstate command

/config:Config.xml

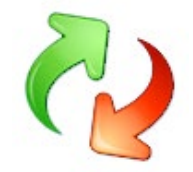

# <span id="page-2-0"></span>ExcludeDrives\_D\_to\_Z.xml

Excludes files from all other drives than C: with an unconditional exclude

- The file is a simple xml list and easy to edit.

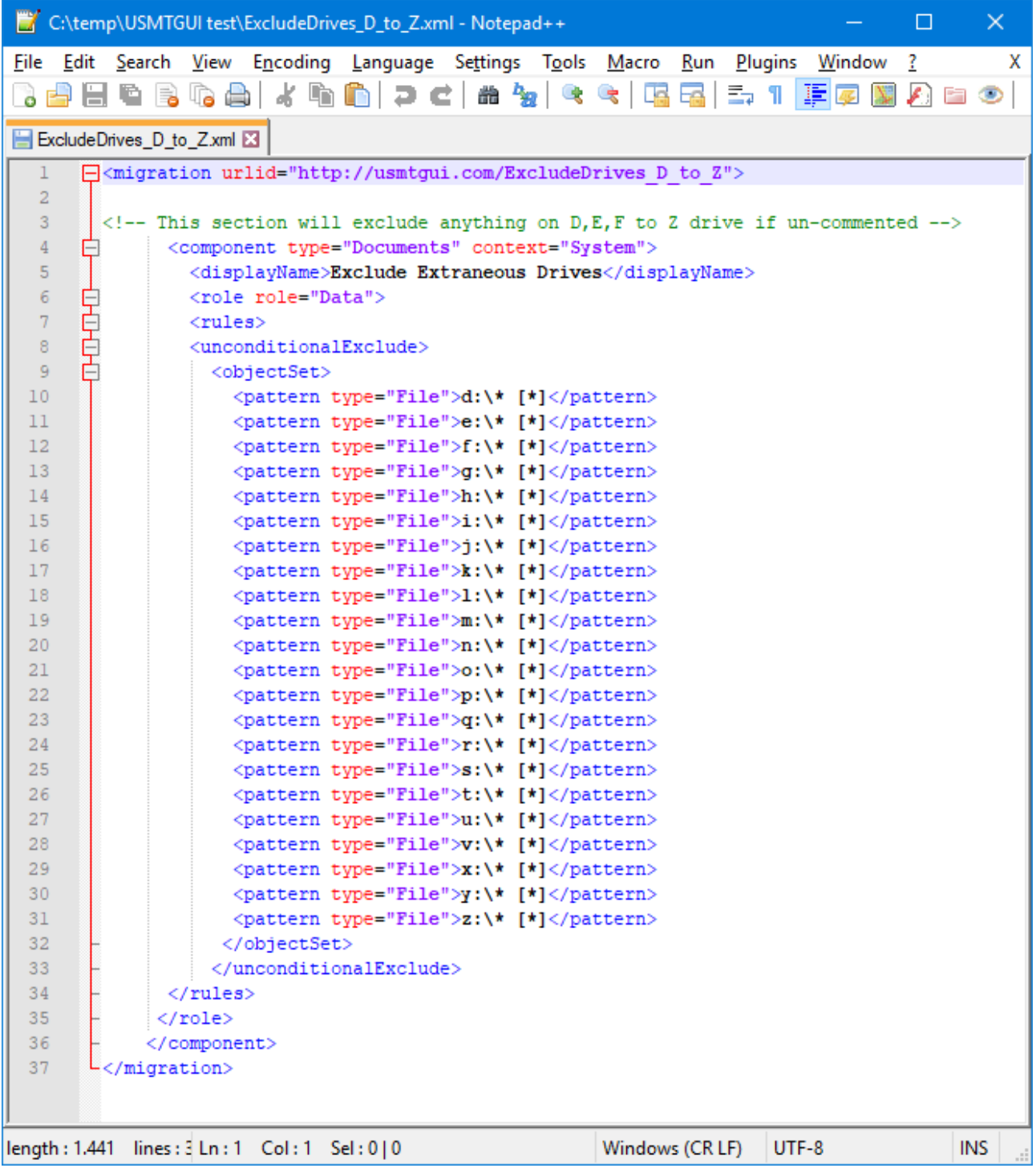

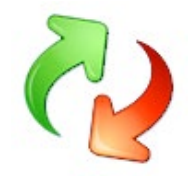

#### <span id="page-3-0"></span>ExcludeOneDriveRedirFolders.xml

If you are redirecting document folders to OneDrive or a local server, you can exclude these folders.

- Simple XML file, easily editable to control what document folders are migrated.
- You can get the same functionality through Config.xml

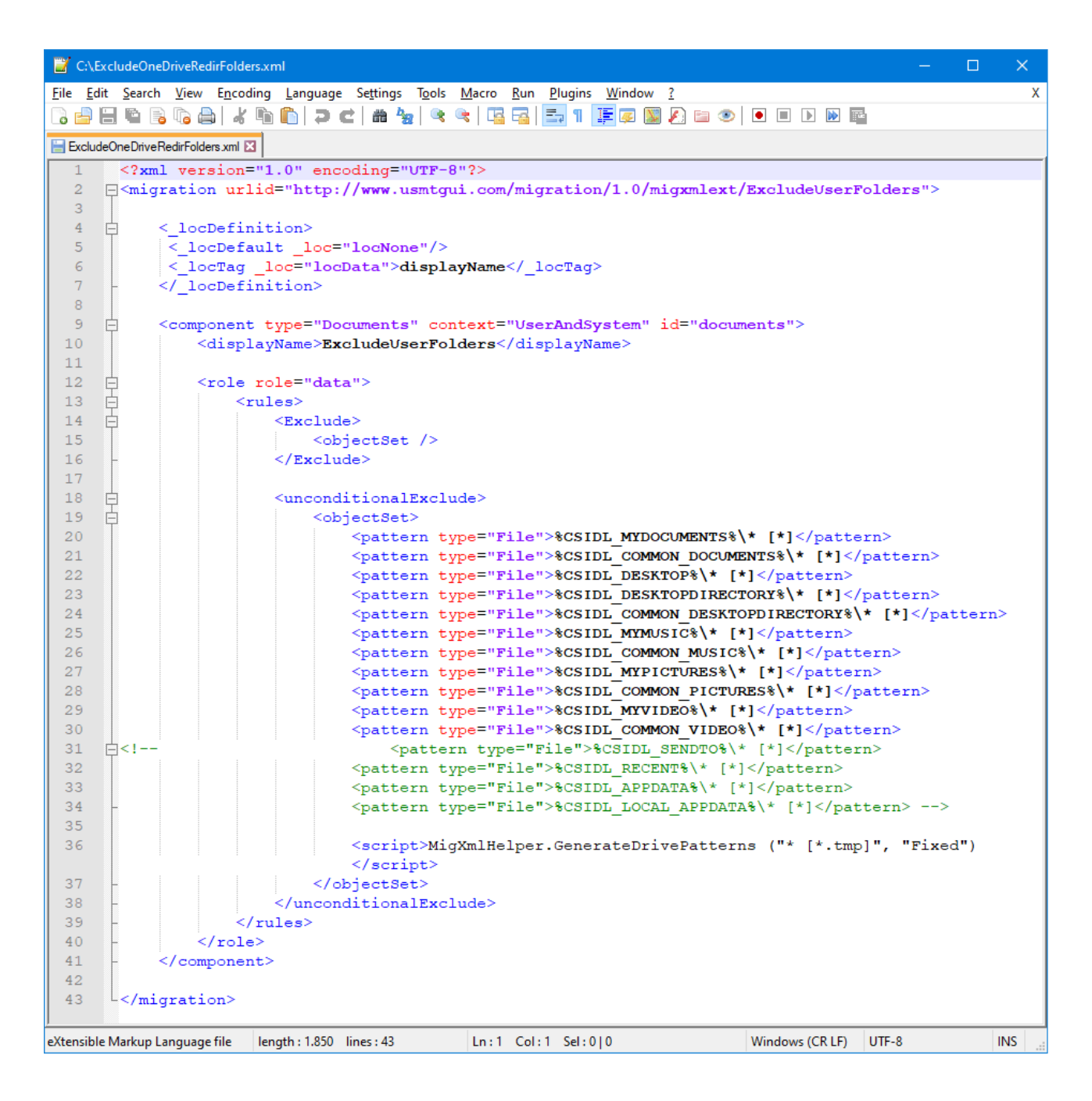

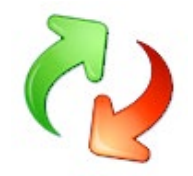

# <span id="page-4-0"></span>ExcludeSystemFolders.xml

Excludes C:Windows, Program Files, Programdata etc. as many irrelevant files hide there.

- Simple XML file, easily editable to control what system folders are excluded.
- **- Note: Especially recommended along with MigDocs.**

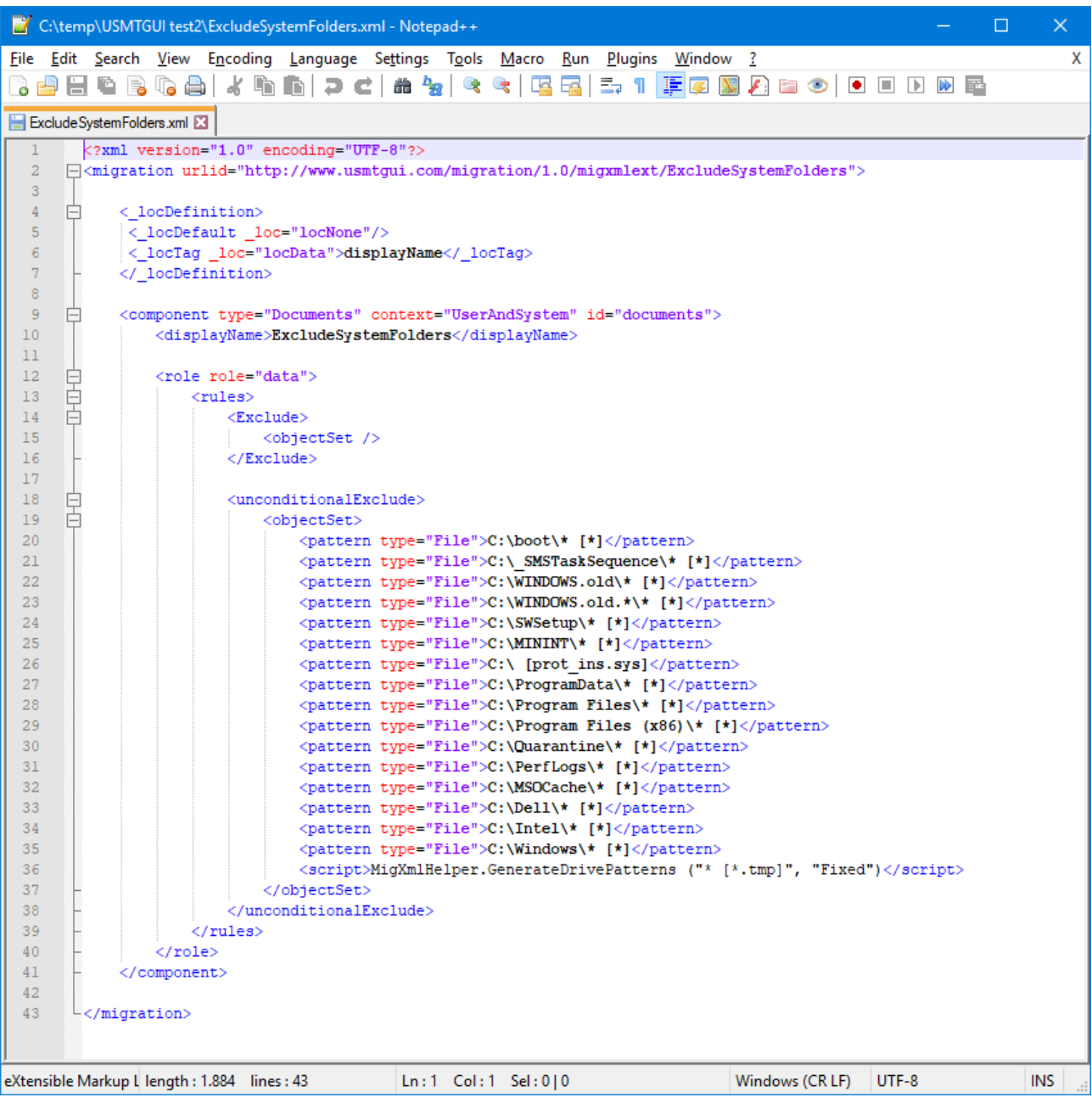

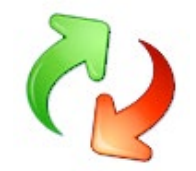

## <span id="page-5-0"></span>MigApp.xml

Migrates settings for a long list of Applications including Office, Firefox and Chrome.

- Advanced XML file capable of cross-referencing Office versions.
- Modified by EhlerTech to correctly migrate Chrome and Firefox favorites

Application settings migration scripting is "a tad" more complicated as you will need to know where the application is hiding its settings, in registry, in files, or both, and figure out the correct XML syntax.

#### **In general, I'd recommend you build a separate xml file for your applications**

Look into how it's done with other applications, Google is your friend, and use Notepad++ for editing to keep syntax correct.

Below is the Firefox section we added to MigApp.xml

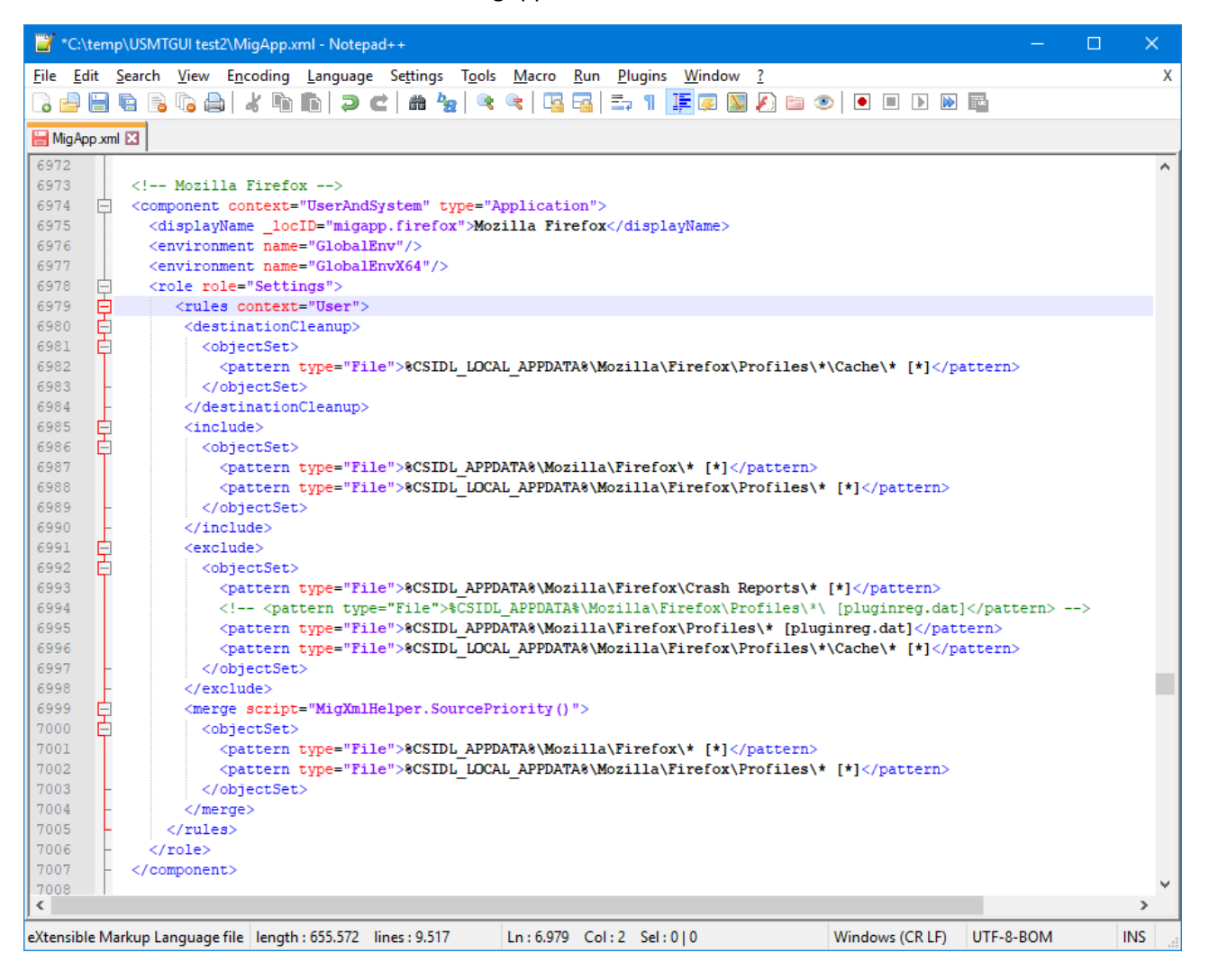

# <span id="page-5-1"></span>MigAppO2019.xml

As above MigApp.xml but Modified to correctly migrate Office 2019

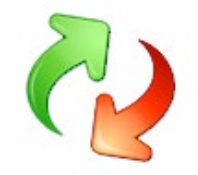

#### <span id="page-6-0"></span>MigDocs.xml

Migrates the user profile as does MigUser.xml. However, MigDocs.xml also scans all folders on all local drives, for ALL KNOWN file types as per file types registered in the local system. It consists of two sections, one scanning the whole system, one scanning the users

MigDocs generates bigger more complete backups, but also containing more irrelevant files.

- Consider using *ExcludeSystemFolders.xml* and potentially *ExcludeDrives\_D\_to\_Z.xml* with MigDocs.xml

Although MigDocs looks simple it's deceiving as it uses some extended "USMT trickery"

**Personally I have never found it necessary to modify MigDocs..**

### <span id="page-6-1"></span>MigUser.xml

MigUser.xml migrates the user profile and scans all folders on all local drives, for a selected list of file types.

The list of file types is near the bottom of the MigUser.XML file along with a location modify option.. - By enabling the location modify, you can channel all document types found OUTSIDE c:\Users into a single folder, "C:\data", or whatever you prefer.

You can also select only a few filetypes to be relocated to that folder. Below example finds forgotten Endnote databases (consists of 5 filetypes) and place them in *C:\EndNoteData*

| *C:\temp\USMTGUI test\MigUser.xml - Notepad++<br>$\Box$                                                                    | $\times$      |
|----------------------------------------------------------------------------------------------------|---------------|
| File Edit Search View Encoding Language Settings Tools Macro Run Plugins Window ?                                          | $\mathsf{x}$  |
| 国<br>1 F F<br><b>NABOIO DE A</b><br>Ð<br>$\circ$ $\Box$<br>H                                                               |               |
|                                                                                                    |               |
| MigDocs.xml <b>XI   Documents.library-ms XI   MigUser.xml XX</b>                                                           |               |
| 509<br><script>MiqXmlHelper.GenerateDrivePatterns ("* [*.eml]", "Fixed")</script>                                          |               |
| 510<br><script>MiqXmlHelper.GenerateDrivePatterns ("* [*.htm*]", "Fixed")</script>                                         |               |
| 511<br>                                                                                                    |               |
| 512<br>                                                                                                    |               |
| 513<br>Uncomment the following if you want all the files collected from the above rules to move to <systemDrive>:\data     |               |
| 514                                                                                                    |               |
| 515<br><locationmodify script="MiqXmlHelper.Move('%SYSTEMDRIVE%\EhlersData')"></locationmodify>                            |               |
| 516<br><objectset></objectset>                                                                                             |               |
| 517<br><script>MiqXmlHelper.GenerateDrivePatterns ("* [*.enl*]", "Fixed")</script>                                         |               |
| 518<br><script>MiqXmlHelper.GenerateDrivePatterns ("* [*,frm*]", "Fixed")</script>                                         |               |
| 519<br><script>MiqXmlHelper.GenerateDrivePatterns ("* [*.MYD*]", "Fixed")</script>                                         |               |
| 520<br><script>MiqXmlHelper.GenerateDrivePatterns ("* [*.MYI*]", "Fixed")</script>                                         |               |
| 521<br><script>MiqXmlHelper.GenerateDrivePatterns ("* [*.opt*]", "Fixed")</script>                                         |               |
| 522<br>白<!--<br> <script>MiqXmlHelper.GenerateDrivePatterns ("* [*.qdf]", "Fixed")</script>                                |               |
| 523<br><script>MiqXmlHelper.GenerateDrivePatterns ("* [*.qsd]", "Fixed")</script>                                          |               |
| 524<br><script>MigXmlHelper.GenerateDrivePatterns ("* [*.gel]", "Fixed")</script>                                          |               |
| 525<br><script>MiqXmlHelper.GenerateDrivePatterns ("* [*.qph]", "Fixed")</script>                                          |               |
| 526<br><script>MigXmlHelper.GenerateDrivePatterns ("* [*.doc*]", "Fixed")</script>                                         |               |
| 527<br><script>MigXmlHelper.GenerateDrivePatterns ("* [*.dot*]", "Fixed")</script>                                         |               |
| 528<br><script>MiqXmlHelper.GenerateDrivePatterns ("* [*.rtf]", "Fixed")</script>                                          |               |
| 529<br><script>MiqXmlHelper.GenerateDrivePatterns ("* [*.mcw]", "Fixed")</script>                                          |               |
| 530<br><script>MigXmlHelper.GenerateDrivePatterns ("* [*.wps]", "Fixed")</script>                                          |               |
| 531<br><script>MiqXmlHelper.GenerateDrivePatterns ("* [*.scd]", "Fixed")</script>                                          |               |
| $\langle$                                                                                                    | $\rightarrow$ |
| eXtensible Markup Language file<br>length : 32.363 lines : 605<br>Ln: 522 Col: 13 Sel: 0 0<br>Windows (CR LF)<br>UTF-8-BOM | <b>INS</b>    |

The folder structure, the files were in, is retained.

# <span id="page-6-2"></span>MigUser\_Including\_Downloads.xml

As MigUser.xml above but including the users Downloads folder.

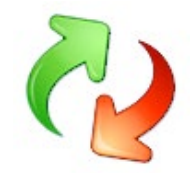

# <span id="page-7-0"></span>Win10.xml/Win11.xml

Win10.xml/Win10.xml is a custom EhlerTech XML file

It migrates special Windows 10 (or Windows 11) settings explicitly and should be applied according to the source system the profile is being backed up from.

#### <span id="page-7-1"></span>Xclude\_AADsettings.xml

Custom EhlerTech XML file that removes Azure AD settings files from local Appdata. Applied on backups from Hybrid joined/AAD joined PCs.

Especially important if the backup will be restored a PC Hybrid joined/AAD joined to another Tenant

#### <span id="page-7-2"></span>Xclude\_CloudEnrollmentSettings.xml

Custom EhlerTech XML file that removes AAD enrollment settings files from local Appdata. Applied on backups from Hybrid joined/AAD joined PCs.

Especially important if the backup will be restored a PC Hybrid joined/AAD joined to another Tenant

#### <span id="page-7-3"></span>Xclude\_ModernUI\_Appsettings.xml

Custom EhlerTech XML file that removes ModernUI app settings files.

In most cases UI app settings are redundant and if moving to another Domain/AAD Tenant, they can cause trouble.

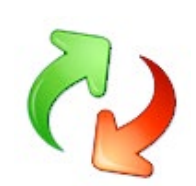